关闭防火墙(Firewall)步骤: WinsXP 画面

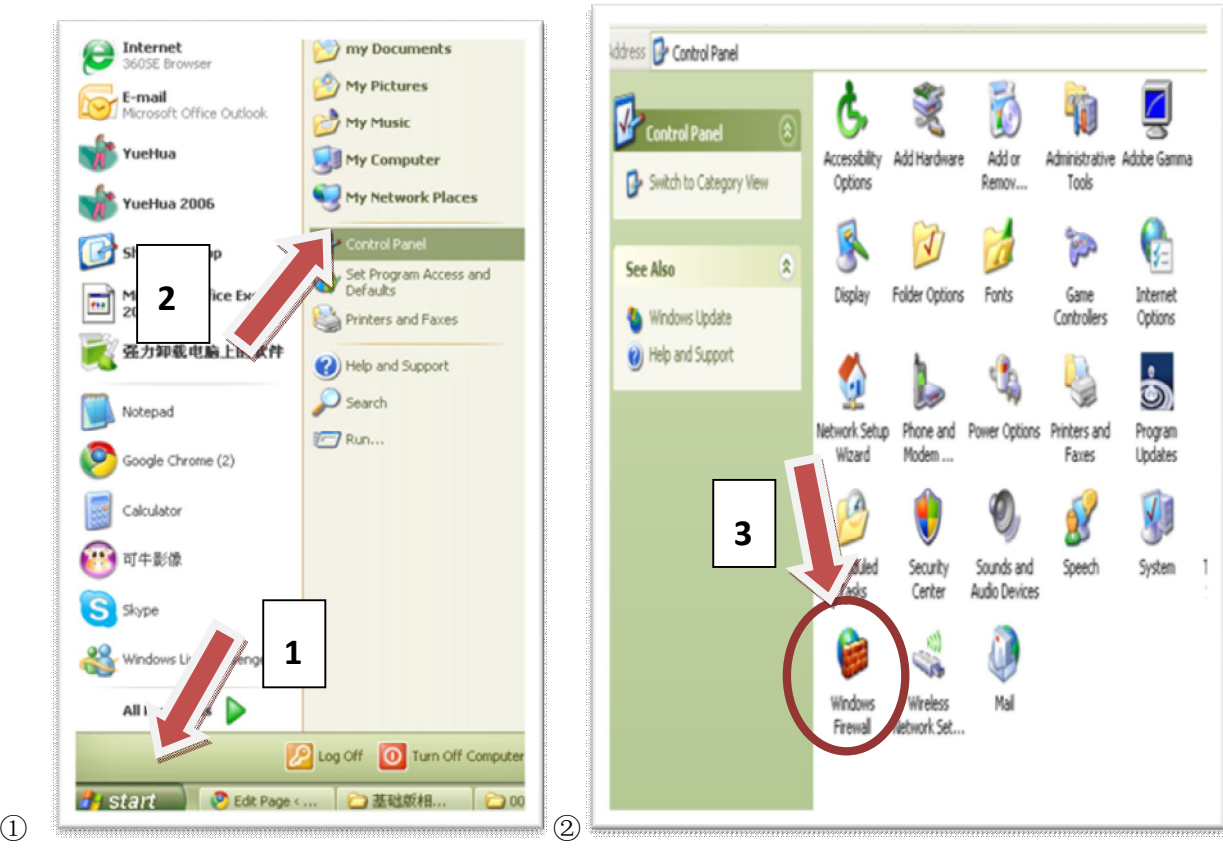

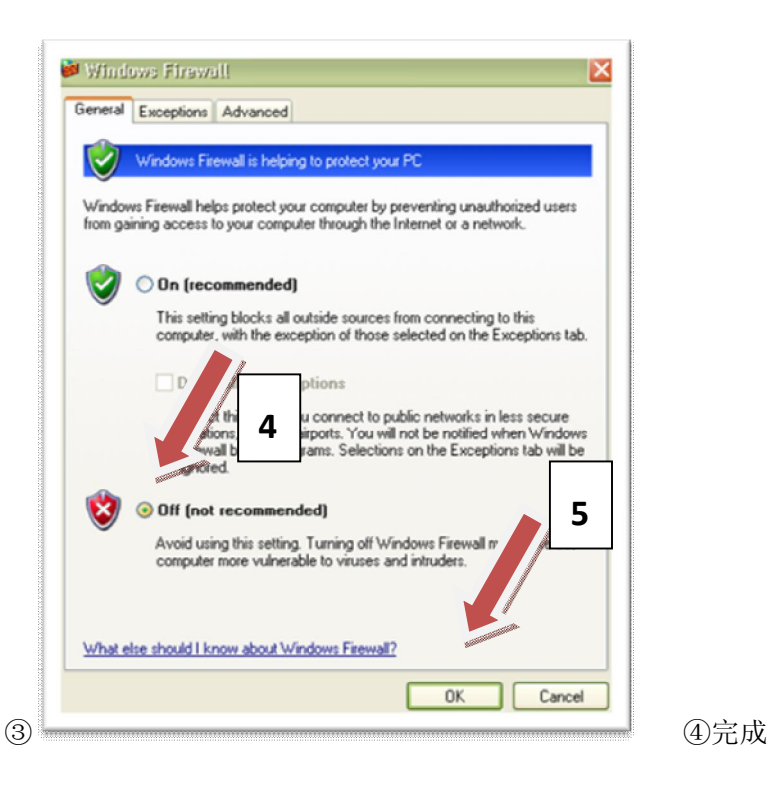

## 如何正确关闭反毒软体(**AntiVirus**)

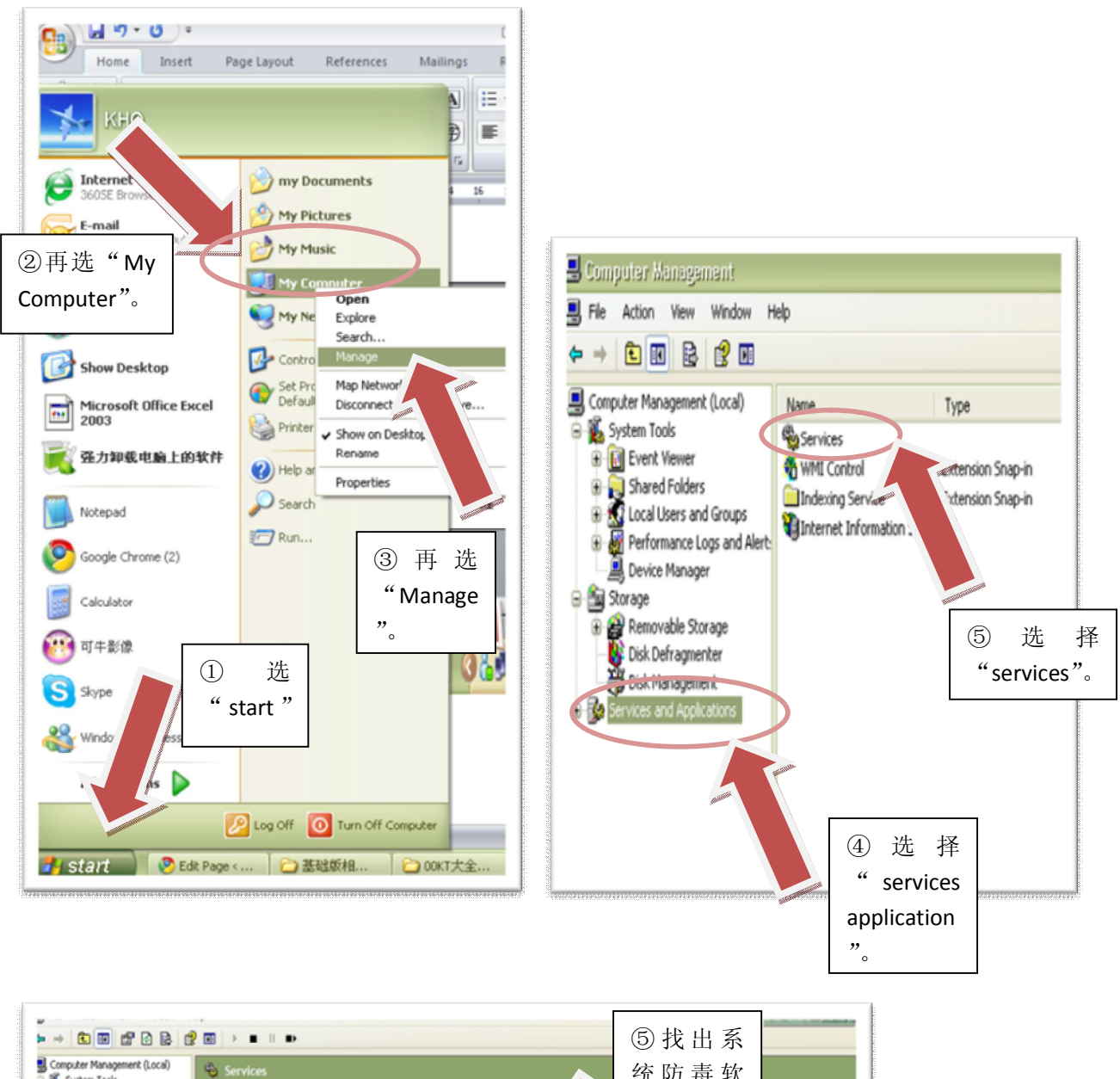

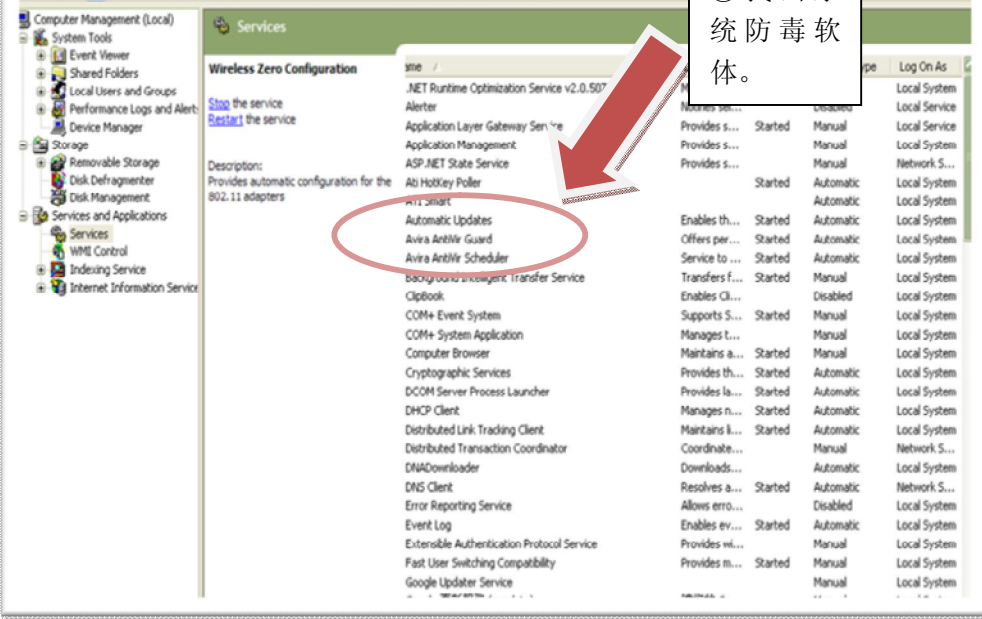

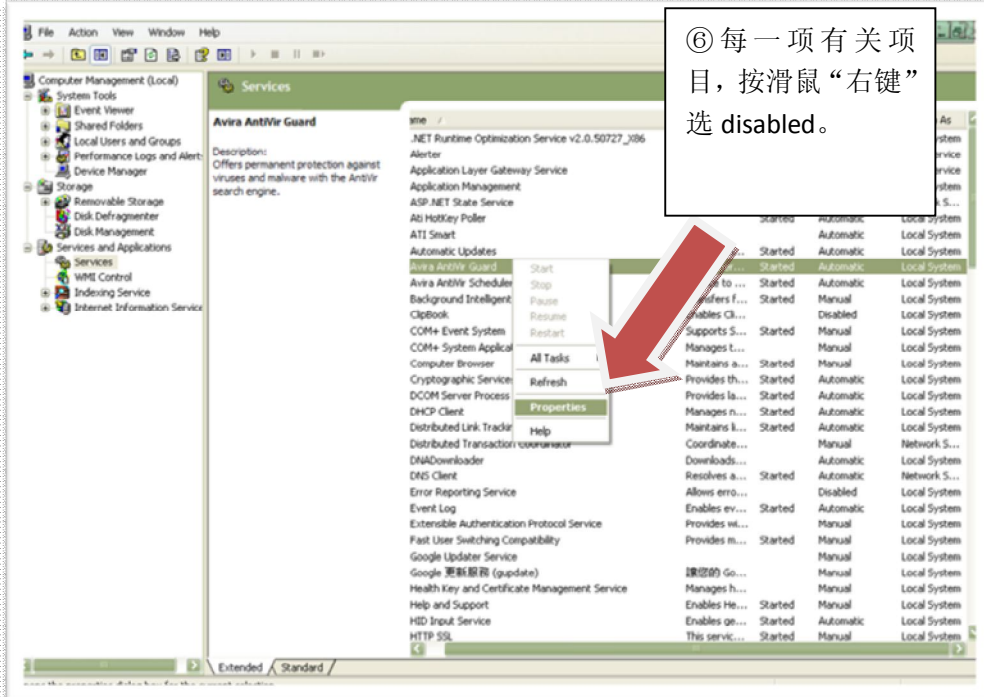

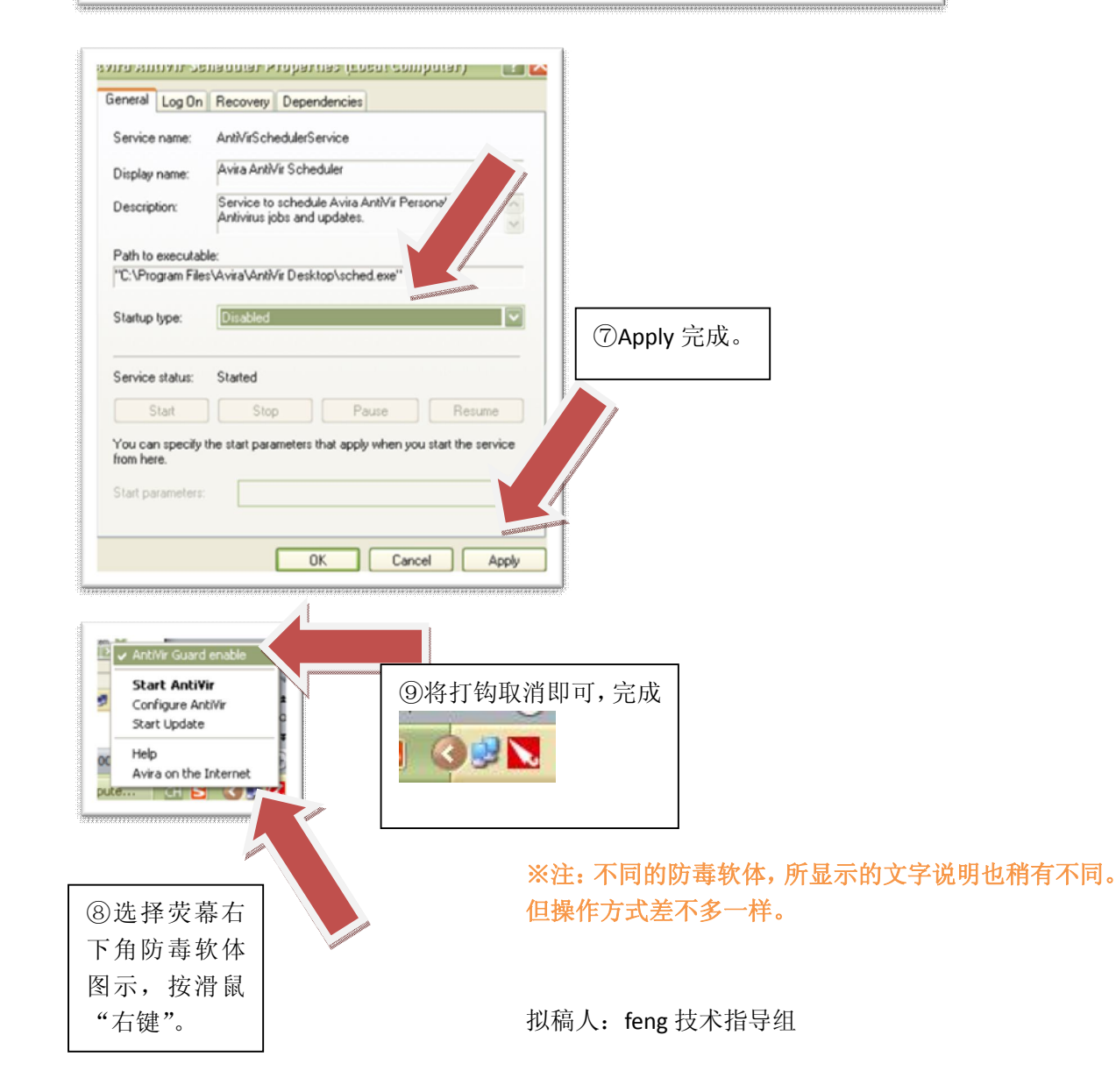